## نيمأت ءاغلإو لوؤسملا رورم ةملك نييعت ةداعإ لوؤسملا مدختسم باسح

## تايوتحمل<mark>ا</mark>

ةمدقملا لوؤسملا رورم ةملك نييعت ةداعإ لوؤسملا مدختسم باسح نيمأت ءاغلإ تاوطخ <mark>ةلص تاذ تامولءِم</mark>

## ةمدقملا

نامأ زاهجل دوقفملا لوؤسملا باسح رورم ةملك طبض ةداعإ ةيفيك دنتسملا اذه فصي (WSA (بيولا نامأ زاهج وأ Cisco نم (SMA (نامألا ةرادإ زاهج وأ Cisco نم (ESA (ينورتكلإلا ديربلا ةزهجألاو ةزهجألا يJ امترات سمل AsyncOS قزهجأ نم لك يلء دنتسملI اذه قبطني .Cisco نم .ةي ضارت فالI

## لوؤسملا رورم ةملك نييعت ةداعإ

مكحتلا ةدحو ربع طقف ةزهجألا دحأل لوؤسملا باسحل رورملا ةملك نييعت ةداعإ نكمي Cisco نم (TAC (ةينقتلا ةدعاسملا زكرمل نكمي ةتقؤم رورم ةملك مادختساب ،ةيلسلستلا :زاهجلا ىلع (لوؤسملا) لوؤسملا رورم ةملك طبض ةداعإل ةيلاتال تاوطخلا لمكأ .اهؤاشنإ

.ةتقۋم ةرادإ رورم ةملك ىلع لوصحلل Cisco ءالمع معدب لصتا .1

```
تاظحالم وأ بـلطلا يف زاهجلـل لـماكـلا يـلسـلستـلI مقرلI ريفوت بجي :ةظحالـم \bullet.ةل!حل!
```
- :تقؤملI لوؤسملI رورم ةملك ملتست امدنع. 2
	- يلسلست ل|صت| ربع زاهجل| ىل| لوصول| كنكمي ،ةمئاقل| ةزەجالل ةبسنلاب :رشابم

```
Bits per second: 9600
Data bits: 8
Parity: None
Stop bits: 1
Flow control: Hardware
```
ىل| لوصول| كنكمي ،ةيضارتفال| ةاكاحمل| ىل| ةدنتسمل| ةزەجالل ةبسنلاب • .ىرخأ ةيضارتفا فيضم مكحت ةدحو وأ ESXi مكحت ةدحو نم زاهجلا

.**adminpassword** مدختسمك لوخدلا لجس 3.

.**Return** طغضاو Cisco نم ءالمعلا معد سدنهم نم اهتملتسإ يتلا تقؤملا لوؤسملا رورم ةملك لخدأ .a

.**لوؤسملا** مدختسملل ةديدجلا رورملا ةملك لخدأ b.

<#root>

AsyncOS myesa.local (ttyv0)

login:

**adminpassword**

Password:

**<<<WILL REMAIN BLANK AS YOU ENTER IN THE TEMP PASSWORD>>>**

Last login: Fri Feb 6 20:45 from 192.168.0.01 Copyright (c) 2001-2013, Cisco Systems, Inc.

AsyncOS 8.5.6 for Cisco C370 build 092 Welcome to the Cisco C370 Email Security Appliance Chaning local password for admin New Password:

**<<<WILL REMAIN BLANK AS YOU ENTER IN THE NEW PASSWORD>>>**

Retype New Password:

**<<<WILL REMAIN BLANK AS YOU ENTER IN THE NEW PASSWORD>>>**

AsyncOS myesa.local (ttyv0)

login:

**admin**

Password:

**<<<USE NEW PASSWORD AS SET ABOVE>>>**

لوؤسملا مدختسم باسح نيمأت ءاغلإ تاوطخ

لوؤسم باسح ربع كلوخد ليجست دعب نآل! .زاهجل! ىلإ رشابمل! يدامل! لوصول! ربع طقف <mark>لوؤسمك! باسح</mark> نيمأت ءاغلإ نكمي to order in تلخد .عباتتملا لوخدلا ليجست لشف ببسب لوؤسملا مدختسم نيمأت مدع نم دكأت ،زاهجلا ىلع طبضلا ةداعإ :CLI لا يف رمألا **userconfig** ،اذه تدكأ

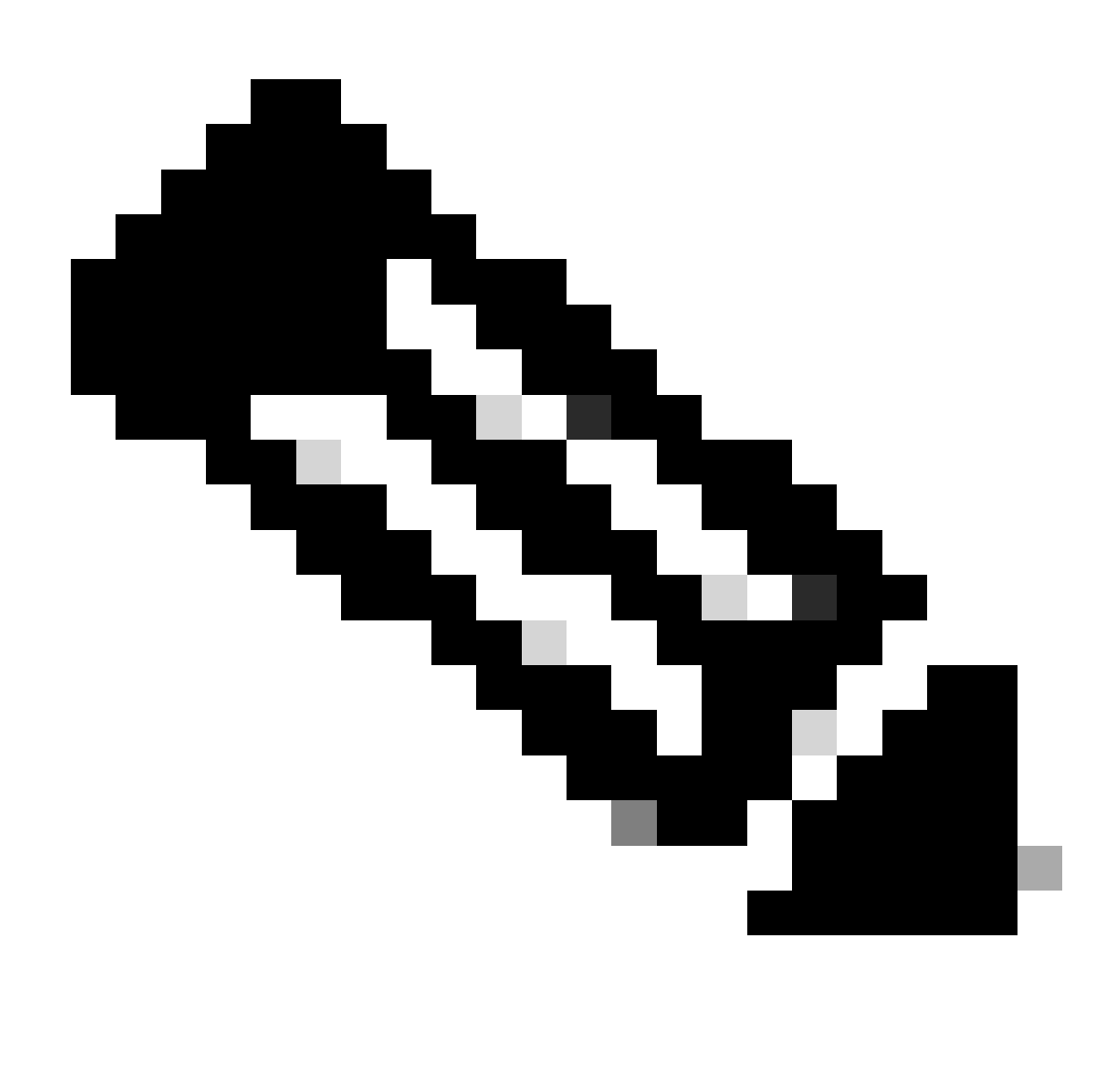

لوؤسملا رودل ةدوجوم رورم ةملك لاخدإب ،ثدحألا تارادصإلاو x12. رادصإلا ،زمرلا نم ثدحألا تارادصإلا زعوت :**ةظحالم** .نيم دختسمل اىلء تاريرحت ءارجإل

<#root>

 $\rightarrow$ 

**userconfig**

Users: 1.

2. dlpuser - "DLP User" (dlpeval)

External authentication: Disabled

Choose the operation you want to perform:

- NEW Create a new account.
- EDIT Modify an account.
- DELETE Remove an account.
- POLICY Change password and account policy settings.
- PASSWORD Change the password for a user.
- ROLE Create/modify user roles.
- STATUS Change the account status.
- EXTERNAL Configure external authentication.
- DLPTRACKING Configure DLP tracking privileges.

.جارخإلا يف حضوم وه امك ،**(نمؤم)** مادختساب هتظحالم متت ،لوؤسملا مدختسم نيمأت مت اذإ

لوؤسملا مدختسم رييءغت نكمي ال .لوؤسملI مدختسملل ةلbحلI رييءغت لوؤسملI باسحل طقف نكمى :**قق**حالم **لاي الله**مي اضيأ كلذ لامكإ بجي ،هركذ قبس امكو .زاهجلا ىلع باسحلا رود نع رظنلا ضغب ،رخآ يلحم مدختسم باسح يأ ةطساوب .مكحت ةدحو/يلسلست لاصتا ربع

هل باسح كيدل نأ ضرتفي اذه .Cisco ءالمع معد ةطساوب لوؤسملا مدختسم نيمأت ءاغلإ بلط وه ديحولا رخآلا رايخلا **معد قفن** دوجو اضيأ رايخلا اذه بلطتي .باسحلا كلذب GUI وأ CLI ىلإ لوخدلا ليجست كنكمي هنأو زاهجلا ىلع يرادإ رود .زاهجلل حوتفم **دعب نع**

امك "أدبا" ةمئاقلا نم عباتو رمألا **userconfig** لخدأ ،نيمأتلا ةلاح يف رخآ مدختسم باسح يأ وأ ،لوؤسملا مدختسم نيمأت ءاغلإل :انه حضوم وه

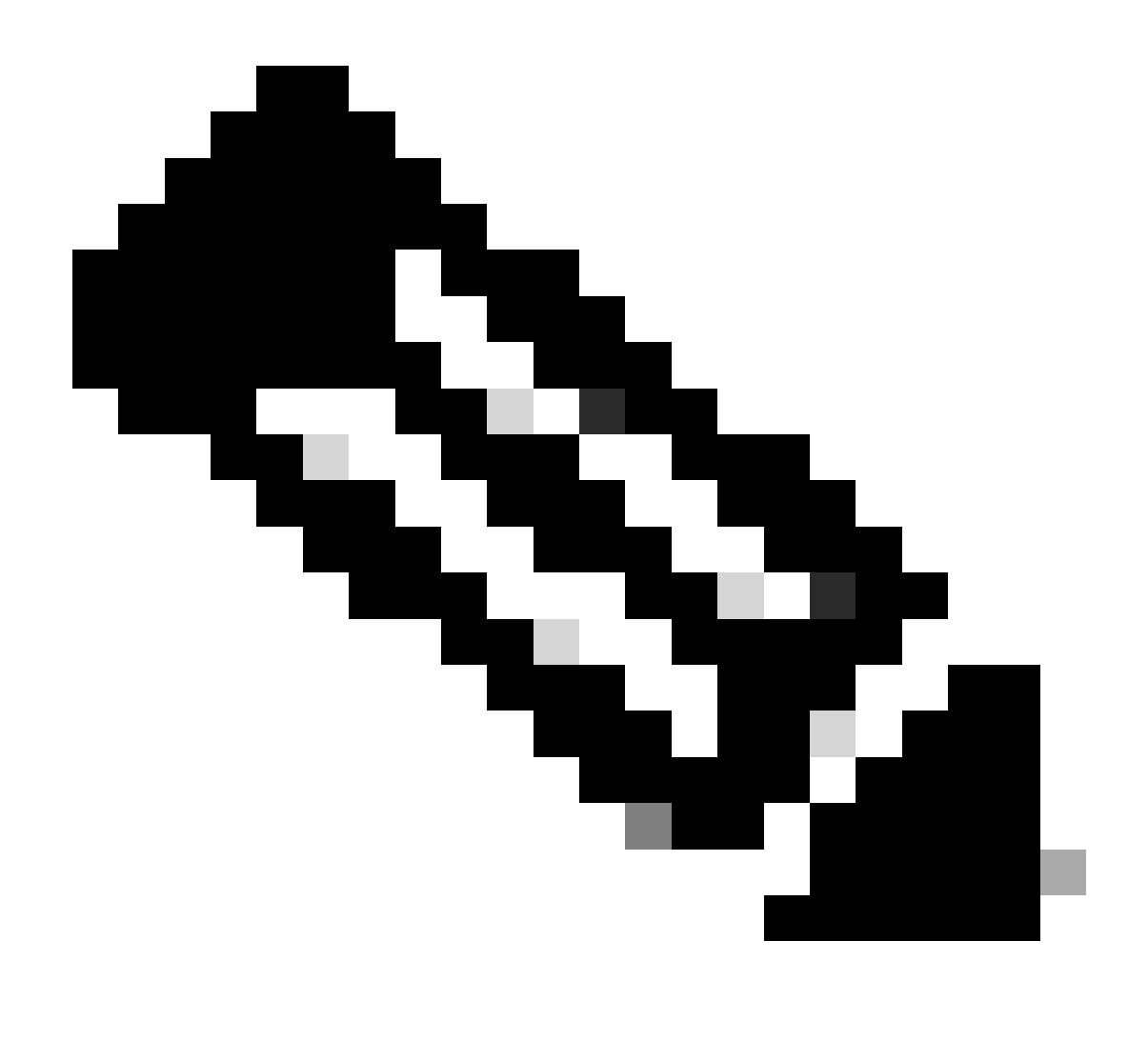

دنع .رمألا **status** لاخدإ دعب كب ةصاخلا رورملا ةرابع لاخدإب كتبلاطم نكمي ،AsyncOS نم ثدحألا تارادصإلا يف :**ةظحالم** .ةقباسلا ةوطخلا يف اهطبضب تمق يتلا ةديدجلا رورملا ةملك مدختسأ ،كتبلاطم

 **<#root>**

**[]>**

**status**

**Enter the username or number to edit. []>**

**1**

**This account is locked due to consecutive log-in failures.**

**Do you want to make this account available? [N]>**

**y**

**Account admin is now available.**

```
Users:
1. admin - "Administrator" (admin)
2. dlpuser - "DLP User" (dlpeval)
```
.طقف لوؤسملا مدختسم ةلاح رييغتب موقت امدنع زاهجلا نيوكتب **مازتلالا** كنم ابولطم سيل :**ةظحالم**

**ةلص تاذ تامولعم**

**[؟ةيبوروألا ءاضفلا ةلاكو ىلع ةحاتملا يرادإلا لوصولا تايوتسم يه ام :ةيبوروألا ءاضفلا ةلاكو نع ةلوادتم ةلئسأ](https://www.cisco.com/c/en/us/support/docs/security/email-security-appliance/118112-technote-esa-00.html)** •

- **[Cisco](https://www.cisco.com/c/en/us/support/security/email-security-appliance/products-user-guide-list.html) [نم ينورتكلإلا ديربلا نامأ زاهجل يئاهنلا مدختسملا ةلدأ](https://www.cisco.com/c/en/us/support/security/email-security-appliance/products-user-guide-list.html)** •
- **[Cisco](https://www.cisco.com/c/en/us/support/security/web-security-appliance/products-user-guide-list.html) [نم بيولا نامأ زاهجل يئاهنلا مدختسملا ةلدأ](https://www.cisco.com/c/en/us/support/security/web-security-appliance/products-user-guide-list.html)** •
- **[Cisco](https://www.cisco.com/c/en/us/support/security/content-security-management-appliance/products-user-guide-list.html) [نم نامألا ةرادإ زاهجل يئاهنلا مدختسملا ةلدأ](https://www.cisco.com/c/en/us/support/security/content-security-management-appliance/products-user-guide-list.html)** •

**[Systems Cisco](https://www.cisco.com/c/en/us/support/index.html) [- تادنتسملاو ينقتلا معدلا](https://www.cisco.com/c/en/us/support/index.html)** •

ةمجرتلا هذه لوح

ةي الآلال تاين تان تان تان ان الماساب دنت الأمانية عام الثانية التالية تم ملابات أولان أعيمته من معت $\cup$  معدد عامل من من ميدة تاريما $\cup$ والم ميدين في عيمرية أن على مي امك ققيقا الأفال المعان المعالم في الأقال في الأفاق التي توكير المالم الما Cisco يلخت .فرتحم مجرتم اهمدقي يتلا ةيفارتحالا ةمجرتلا عم لاحلا وه ىل| اًمئاد عوجرلاب يصوُتو تامجرتلl مذه ققد نع امتيلوئسم Systems ارامستناه انالانهاني إنهاني للسابلة طربة متوقيا.